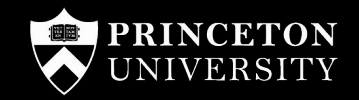

# Princeton Site Builder: Behind The Scenes

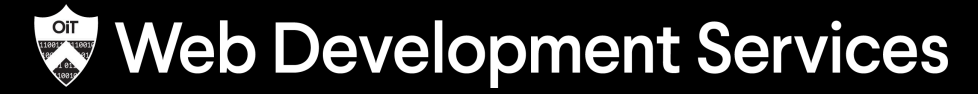

Office of Information Technology

1

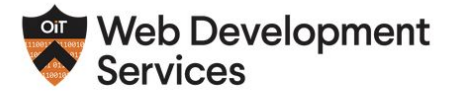

**Our Services Our Work Events & Training Support & Community Initiatives** Contact

### We Do Sites

Web Development Services (WDS) provides comprehensive website design, development, project management, information architecture, and technical support for our University partners. We create a wide range of websites from basic to sophisticated systems. We take usability seriously and aim to create a website that meets the needs of your team and your audience.

### **Advantages**

WDS provides a secure and robust website platform with ready-made features to meet the needs of most University departments. We give you the flexibility to design and build websites with little to no technical skills and access to a professional team when you need extra help. Our centralized maintenance and support approach frees up department staff time to focus on specific departmental needs.

All of our solutions offer at no cost:

- > Point and click website building (no code required)
- > Guidance on University website requirements and IT policies
- > Accessible design theme
- > Professional design, content, and development services
- > Worry free website hosting
- > Security
- > Data backups
- > Routine code updates
- > Support and Training

### **Options**

### **Tier 1: No Cost (self-service)**

WDS provides you with a framework for a content-ready site, using an existing design template. WDS provides online documentation and occasional instructor-led training. See the demonstration website of and theme options of. Cost: Free

### **Tier 2: Low Cost**

WDS offers content strategy, design, and development services to further enhance your website. Simple design changes such as the addition of photography, unique layouts, or the creative use of colors can individualize your site for a very reasonable fee. Cost: Varies

### **Tier 3: Full Project**

WDS works with you from start to finish. You'll collaborate with a WDS project team on many aspects of the website including information architecture, design, development, and usability testing. Costs vary depending on the level of complexity of your site's needs. Our rates start at \$125/hour. As with all our sites, technical support, and hosting are provided free of charge. Cost: Starts at \$5K

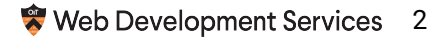

# Planning Site Builder

### Site Builder Key Platform Goals

- Non-technical audience
- Economy of scale
- Centralize security & a11y
- Simple but extensible
- Remove need for "Custom" sites
- Maintainable

### Architecture Document

- **Layout & Page Building**
- Displaying lists of content
- Media management
- **Theming**
- Configuration management
- **Search**
- Access control for viewing pages
- Optional functionality & customizations
- Hosting
- Local development environment

### **Site Building** Guide

- Reference for customizing sites  $\bullet$
- **Ensures consistency**  $\bullet$
- Always evolving

SUMMARY

OUTLINE

 $\leftarrow$ 

Overview

Guidelines for Creating/Editi...

 $+$ 

General Guidance

All Fieldable Entity Types (C... New Content Types Settings Views

View Modes & Entity View Di... **Custom Roles & Permissions CAS Configuration** 

**Taxonomy Vocabularies** 

**Image Styles** 

Menus

**Theme Settings** 

Search

**Pathauto Patterns** 

**Basic Site Settings** 

**Block Placements Using Blo...** 

Sensitive Configuration

Location of the Files

**Writing Config Overrides** 

**Secondary Domain Redirects** 

**Optional Custom Modules** 

**Optional Contrib Modules** 

**Config Deployment Strategy** 

### All Fieldable Entity Types (Content/Block/Media Types)

- . It's OK to create new content types and block types as needed. Our base set of modules is meant to satisfy the 80% use case for our sites. But it's understandable that the remaining 20% will require some custom data modeling. For media types, please consult with all developers on if there's a potential alternative.
	- $\circ$ Re-use some fields: For content types, you should reuse the ps featured image, ps body, and ps summary fields. This is especially helpful for featured images because we have some custom code that moves that field to the right sidebar. In almost all other cases, it's best to NOT reuse fields, because it makes it more difficult for us to maintain and refactor the content type if we think there are other custom content types using the field as well.
	- $\circ$ Form widgets & organization: Keep the most important and frequently used form fields at the top of the form display. Evaluate all the options for form widgets available and choose the most appropriate one for the best authoring experience, don't just stick with the default.
	- Required fields: Be sure to mark any required fields as required and to double check they are set appropriately before the site launches. In some cases a template or preprocess function may assume every entity of a specific type has data in it and may cause a fatal error if it doesn't.
	- **O** For text fields:
		- Force one text format: When editing a text field, you can select which text formats to make available. It almost never makes sense to allow multiple formats, so be sure to limit to the most appropriate format. Use "Limited HTML" unless more advanced HTML is needed.
		- Hide "About text formats" link and "text format guidelines". These can be confusing, aren't that useful, and clutter the UI. Just hide them by editing the field widget settings.
	- o For paragraph fields, collapse by default. The paragraph form widgets have the option to create an empty paragraph by default to make content entry easier. However, this should only be used if the paragraph field is required. Otherwise, an editor may leave it blank, and Drupal will create an empty paragraph entity. This can cause issues with theming.
	- o Revision settings should make sense. In most cases, we want revisions to be automatically created for updates. After the content type is complete, you should test that revision comparison and revert works as expected.
- Do not modify existing types
	- $\circ$ Don't edit any configuration related to these content types unless explicitly noted.
	- For content types, there is an exception. You can add an entity reference field on our default content types. Do not use the "ps\_" prefix. The form widget is hardcoded to always be an autocomplete and render at the bottom of the form.

# Site Builder Capabilities

### Quick Stats

80,000 Lines of custom PHP 150 Contrib modules 250,000 Nodes

60 Custom modules 1,000 Websites

50,000 Taxonomy Terms

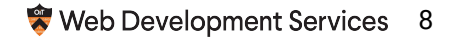

### Custom v. Contrib

Why so much custom code!?!

- Lots and lots of little tweaks
- Contrib solutions often get us 80% there
- We customize them to get the last 20%
- Lots of code we *don't need*

## Some Custom Modules

- Access Control
- **Feed Blocks**
- External Site Node Redirect
- Detail Page Disabler
- **Search**
- Taxonomy Reference Manager
- Accordions
- Alerts
- **Courses**
- Events
- News
- Pages
- **People**
- **Posts**
- Publications
- Presentations
- Resource Links
- Timeline Features

## **Feed Blocks**

### **Feed Block Sources**

Home » Administration » Configuration » Web services

### + Add Feed Block Source

Feed sources are checked for updates automatically in 15 minute intervals. You can manually refresh items usir to each feed in the table below.

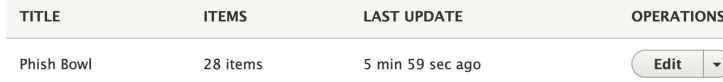

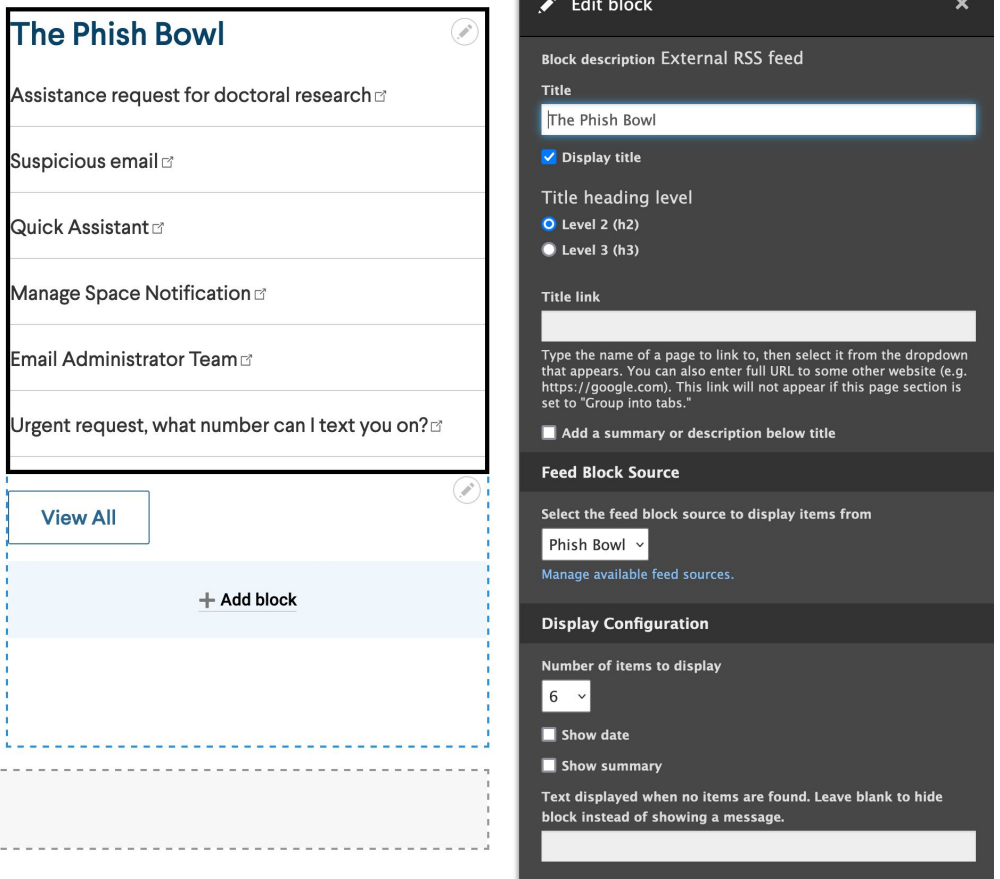

**The** 

the property of the  $\label{eq:2.1} \mathcal{L}^{\mathcal{A}}(x) = \mathcal{L}^{\mathcal{A}}(x) = \mathcal{L}^{\mathcal{A}}(x) = \mathcal{L}^{\mathcal{A}}(x)$ 

. . . . . . .

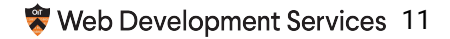

### **Create Page**

#### Home » Add content

#### Title \*

**Body (Edit summary) (Edit lede)** 

 $\mathbb{H} \left[ \begin{array}{c|c|c|c|c|c|c} \mathbb{B} & \mathbb{I} & \mathbf{x}^2 & \mathbf{x}_2 & \mathbf{I}_\mathbf{x} \end{array} \right] \otimes \mathbb{R} \left[ \begin{array}{c|c|c|c} \mathbb{B} & \mathbb{B} & \mathbb{B} & \mathbb{B} & \mathbb{B} & \mathbb{B} & \mathbb{B} & \mathbb{B} & \mathbb{B} & \mathbb{B} & \mathbb{B} & \mathbb{B} & \mathbb{B} & \mathbb{B} & \mathbb{B} & \mathbb{B} & \mathbb{B} &$ 

 $\equiv$   $\mathbb{H} \cdot \Omega$   $\leftrightarrow$  Format  $\rightarrow$  Styles  $\rightarrow$ 

#### **RELATED LINKS**

#### URL

Start typing the title of a piece of content to select it. You can also enter an internal path such as /node/add or an external URL such as http://example.com. Enter <front> to link to the front page. Enter <nolink> to display link text only. Enter <br/> <br/>button> to display

 $\oplus$ keyboard-accessible link text only.

#### Link text

Add another item

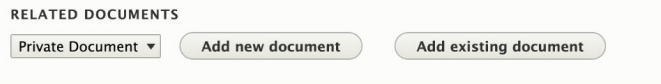

#### Published

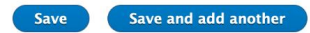

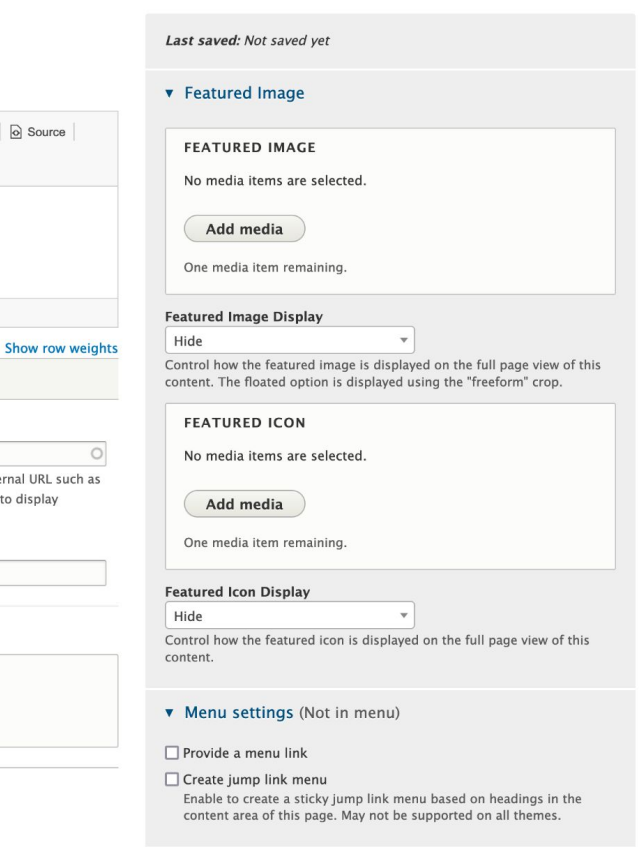

#### **v** Categorization

 $\circ$ 

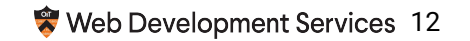

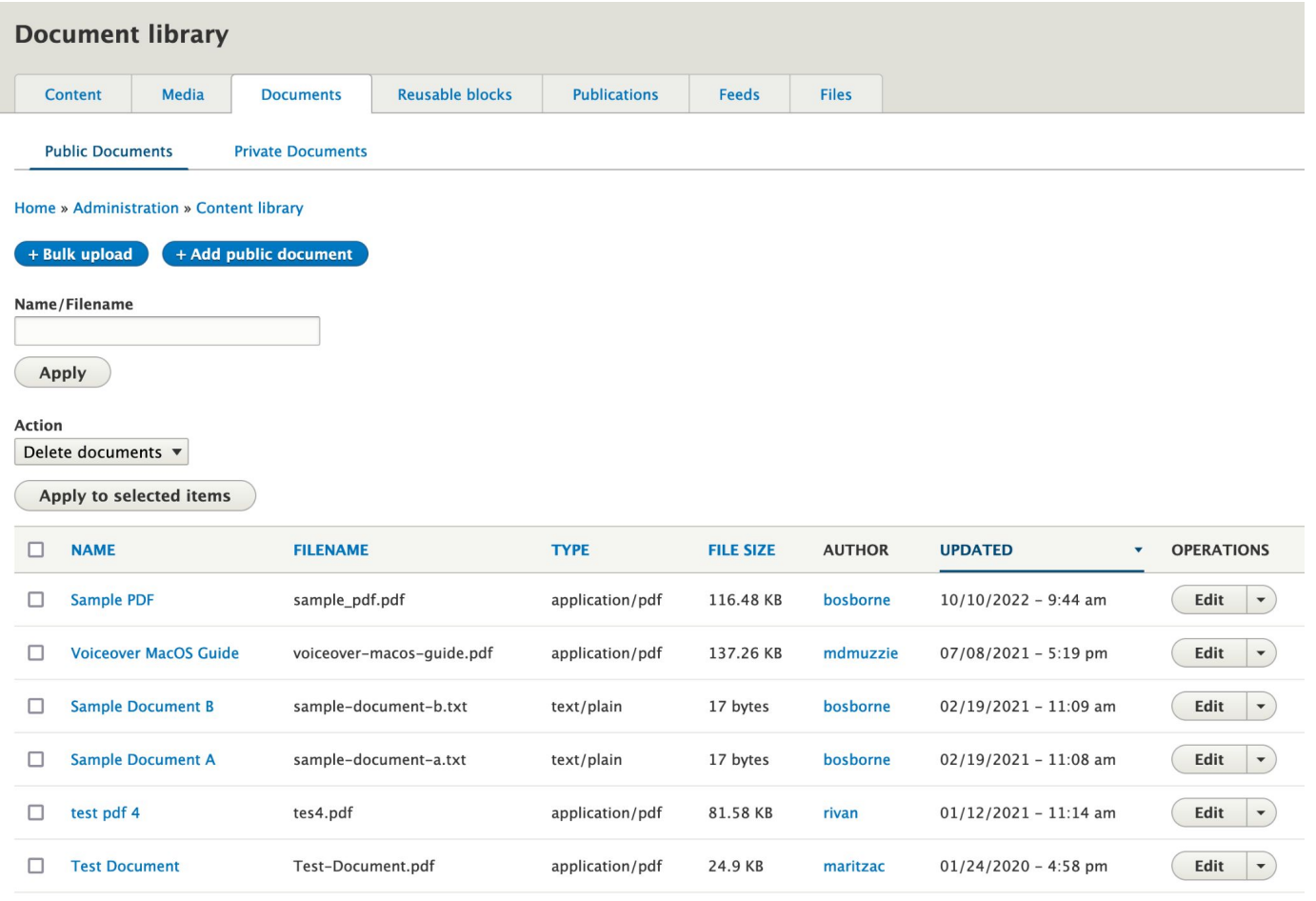

Apply to selected items

## Content List Blocks

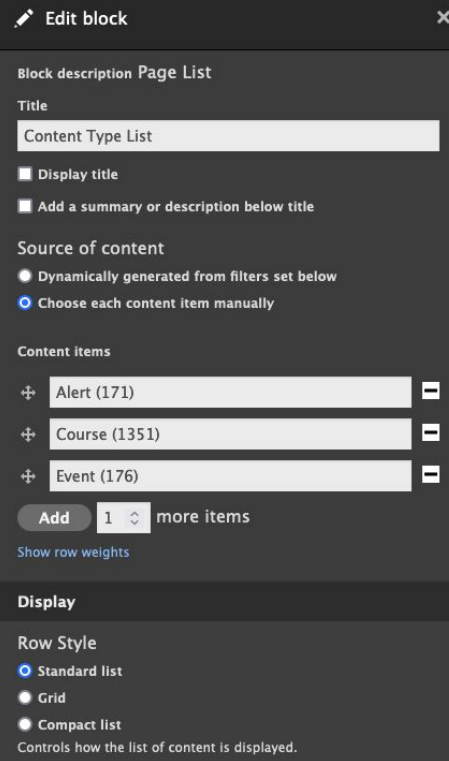

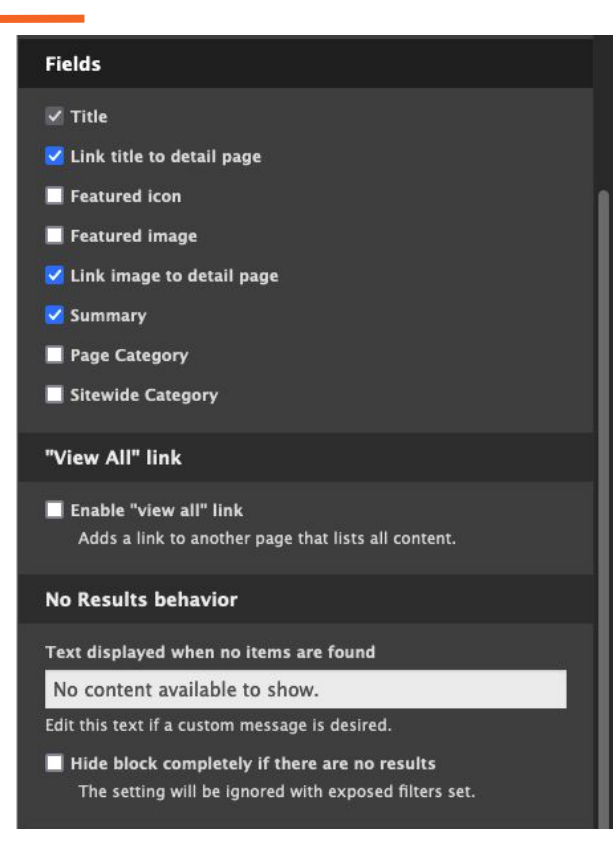

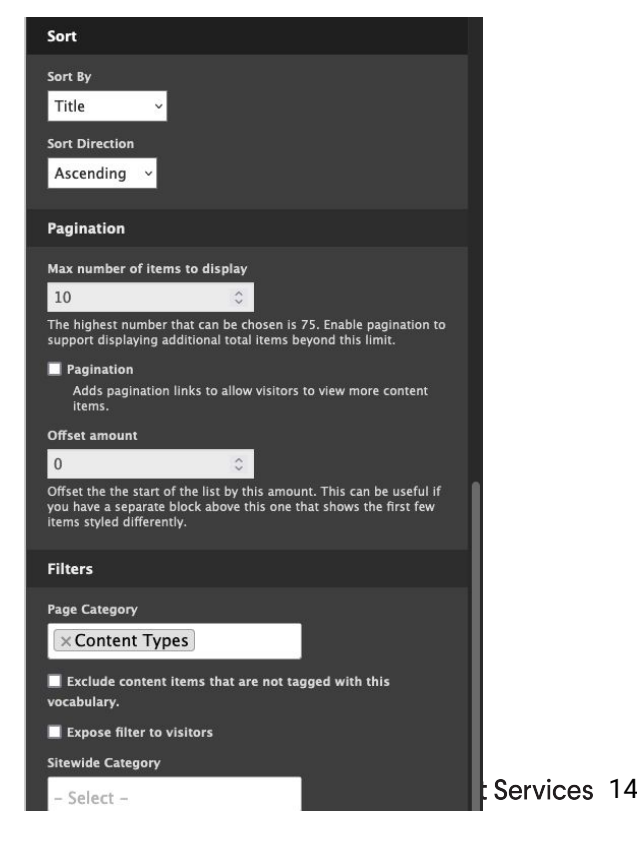

### Taxonomy Reference Manager

#### **Edit vocabulary** List Edit **Manage fields** Manage form display Manage

#### Home » Administration » Structure » Taxonomy

#### Name\*

Academic Term **Machin** 

#### **Description**

Used for categorizing events that are part of the academic calendar.

### □ Disable detail page

Disables the detail page for taxonomy terms in this vocabulary.

#### Enable search

Include taxonomy terms from this vocabulary in the site search results. If there are existi

#### **Content types**

 $\Box$  Alert

□ Page

### Event

Person

Select content types that can reference terms from this vocabulary. Only standard content types are list

#### Maximum number of terms that can be referenced

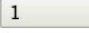

This controls the number of terms an editor can select from this vocabulary for a single piec

#### Form widget

Select list

O Checkboxes/radio buttons

 $\blacktriangledown$ 

What type of form widget should be used to select terms from this vocabulary? Select lists are better if

### Place form widget in "Categorization" sidebar group

When checked, the form widget for selecting terms from this vocabulary on content form

**Delete** Save

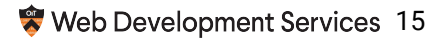

### Layout Builder Styles

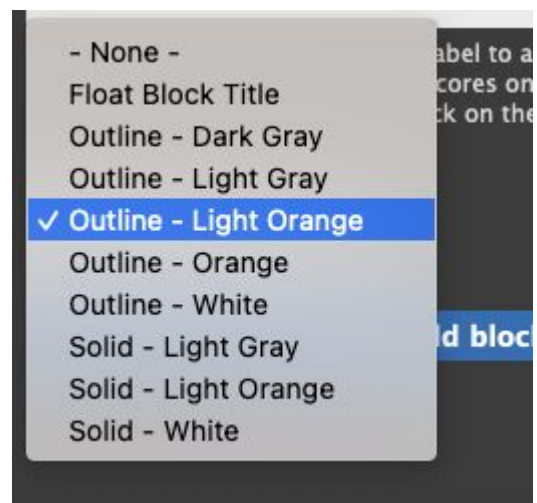

### **Layout builder styles**

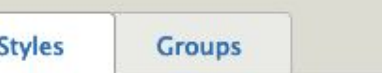

### Home » Administration » Configuration » Content authoring

+ Add layout builder style

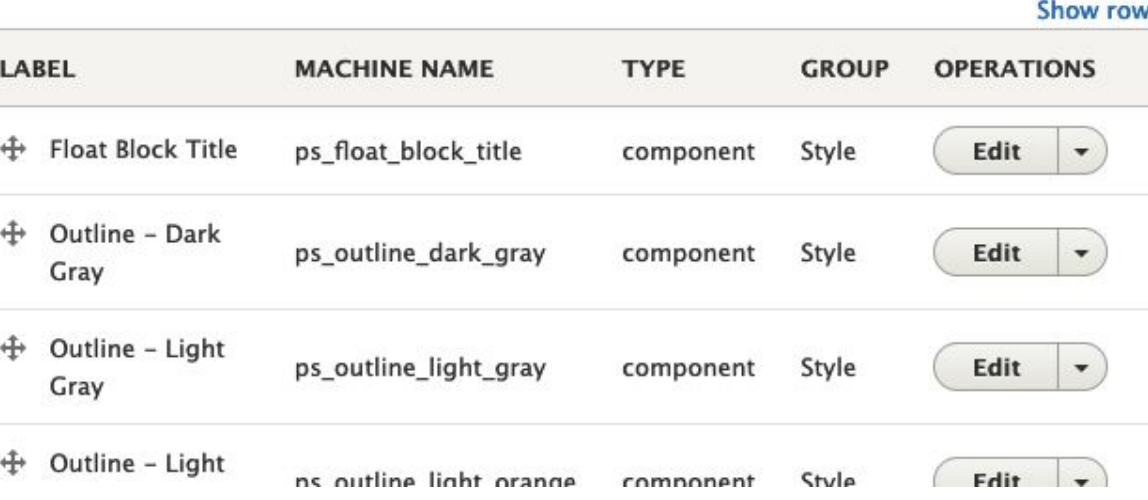

### **CKEditor Styles**

#### **Body (Edit summary) (Edit lede)**

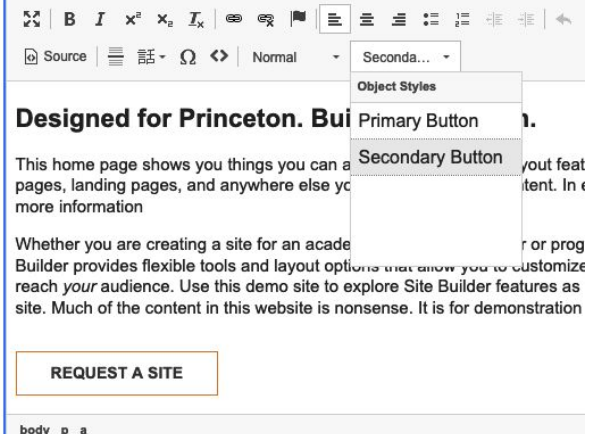

### **CKEditor Styles**

### Home » Administration » Configuration » Content authoring

+ Add CKEditor style

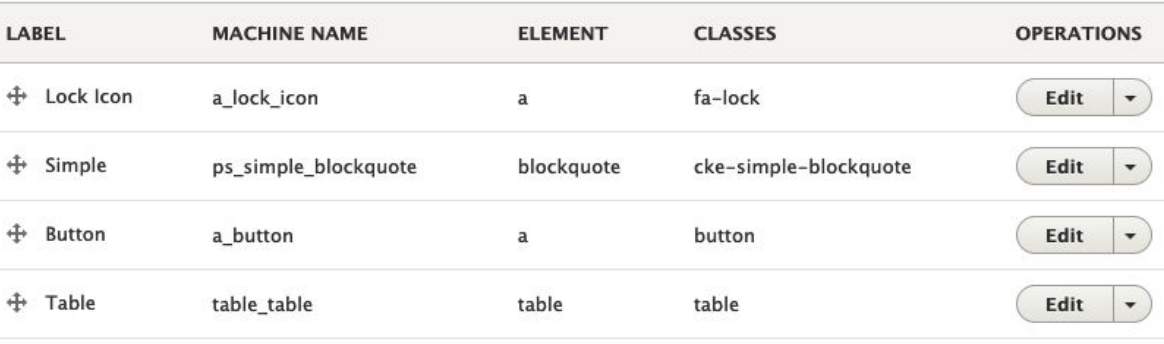

Save

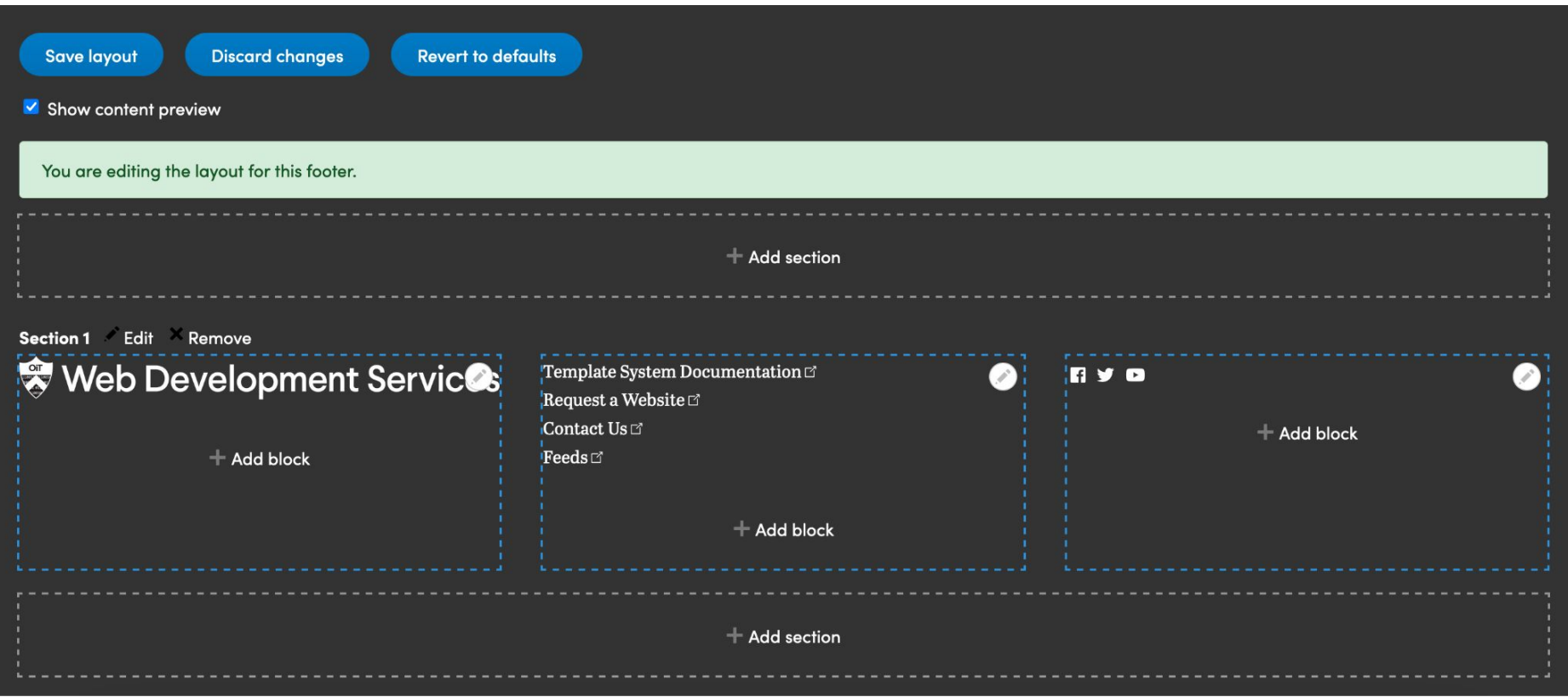

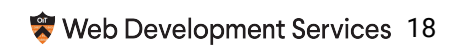

### Access Control

### **v** Access

### Roles

 $\Box$  Authenticated user

 $\Box$  Faculty

 $\Box$  Staff

 $\Box$  Registrar Staff

 $\Box$  Managed

Restrict this content to the selected user role(s). The "Authenticated user" role is assigned to anyone that can log into your site.

### **Access Settings**

### Home » Administration » Configuration » System

### Node access method

**◎** Simple

### $O$  Advanced

The simple method only protects access to node detail pages. The advanced method also hides nodes from search results, views listings, and menu links if the user has no access.

### Restricted search results

Restricted pages in search results will have their excerpts hidden from users lacking the proper permissions.

### Restricted link indicator

Adds a visual indicator to links that a user does not have access to.

Hide "Authenticated user" role from access control form elements

This is useful if a site was developed to only use custom roles for access control. This improves user experience by hiding an option that will never be used. Option is disabled unless additional custom roles are created.

### **Save configuration**

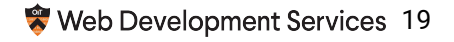

### Content Type Settings

**Submission form settings** Title

**Publishing options** Published, Create new revision

### **Display settings**

Don't display post information

**External site node redirect** 

**Menu settings** 

**Access control settings** 

Detail page & search disabler

**Simple XML Sitemap** Included in sitemaps: Site Builder

**Scheduler** Publishing enabled

### **Access control method**

Allow individual control

 $\bigcap$  Disallow individual control

Individual control allows editors to choose which roles to restrict each item to on the edit form. Default roles can be selected below. Disallowing individual control allows you to specify which roles have access for all items of this type below.

### Roles

 $\Box$  Authenticated user

 $\Box$  Faculty

 $\Box$  Staff

 $\Box$  Registrar Staff

 $\Box$  Managed

If individual control is selected above, roles selected here will be checked by default on forms (for new content only). If individual control is disabled, then the selected roles are used for access control across all items of this type.

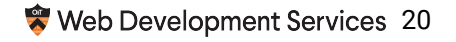

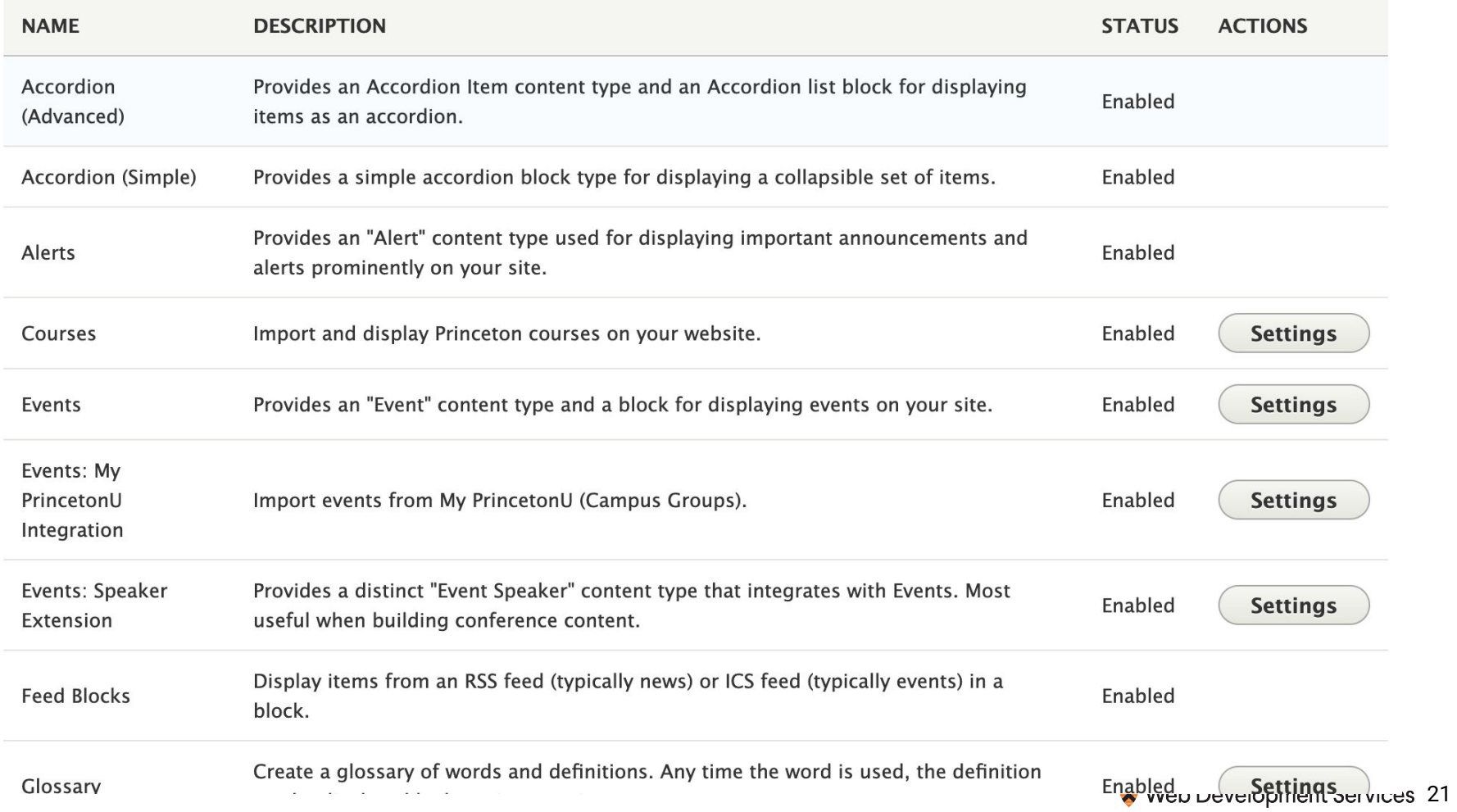

### Custom Module Settings

- Allow site owners some control
- Centrally located

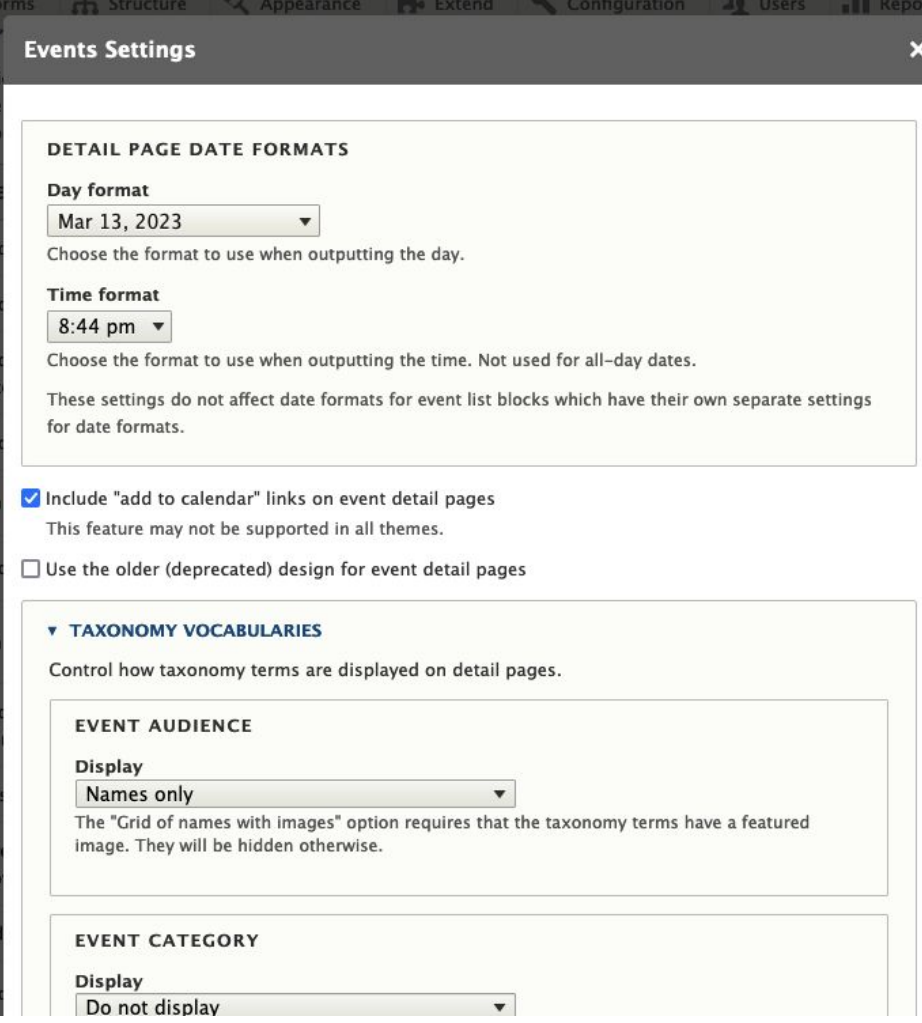

# Local Development

## Tooling

### Standalone Docker

- No ddev, lando, docksal
- Finally, decent performance on a Mac
- Acquia BLT (Build Launch Tool)
	- Create build artifacts, sync down prod sites to local
	- Extended a little bit for better multisite support

### ● Bitbucket Pipelines

- Code quality enforcement
- Behat test suite
- Build artifacts

### ● Tugboat.qa

○ Nearly instant previews of our pull requests

## Release Process

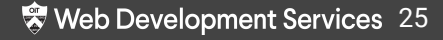

## Monthly Release Process

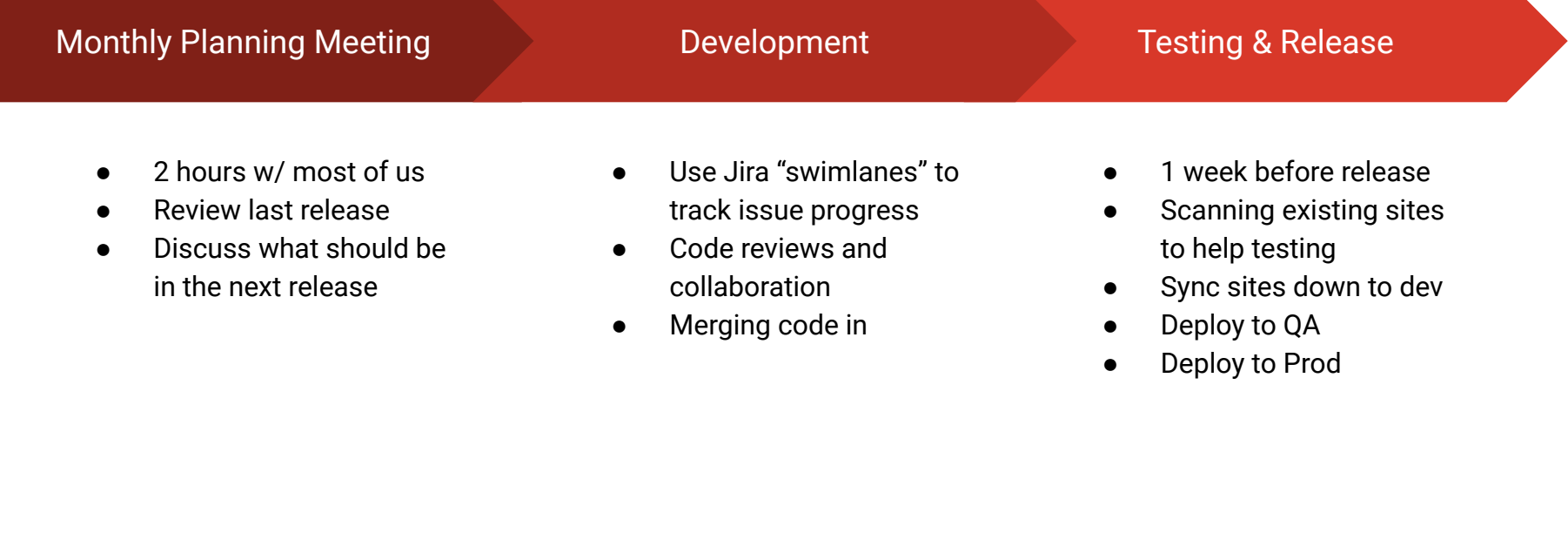

## Performance Monitoring

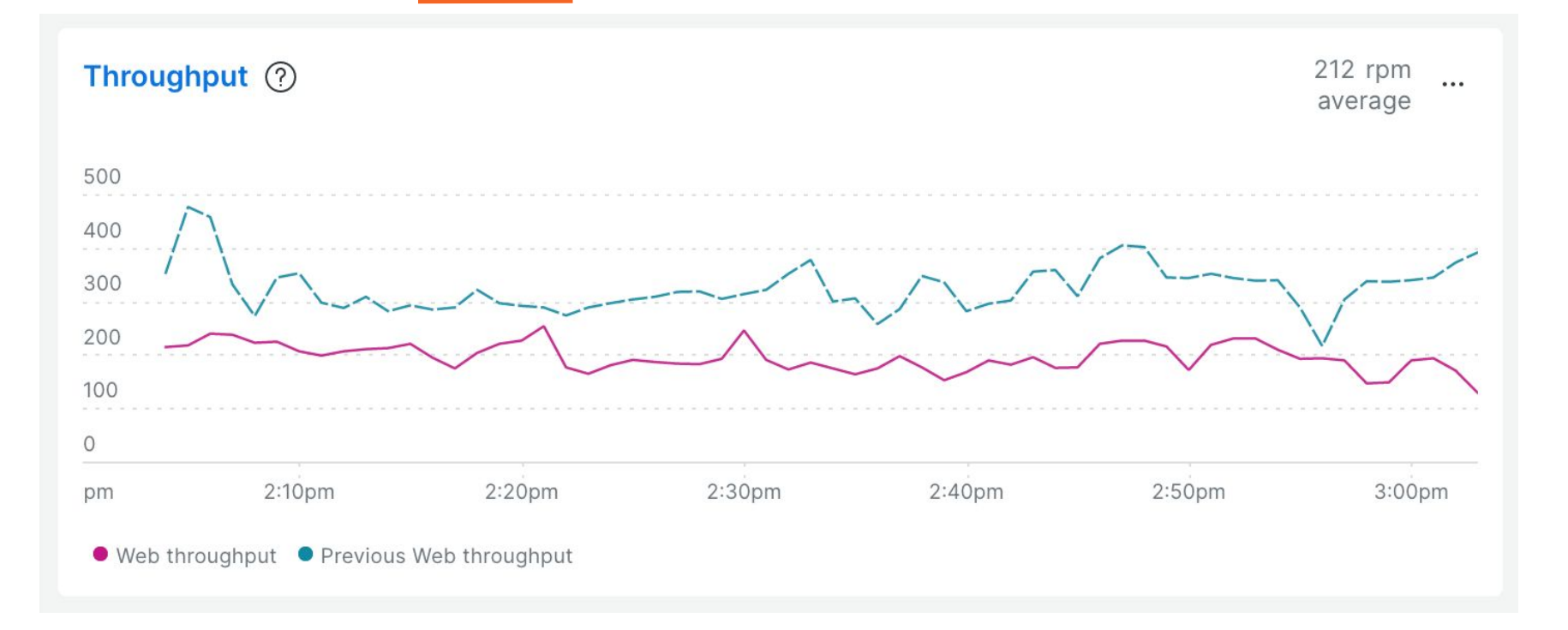

Web Development Services 27

## Performance Monitoring

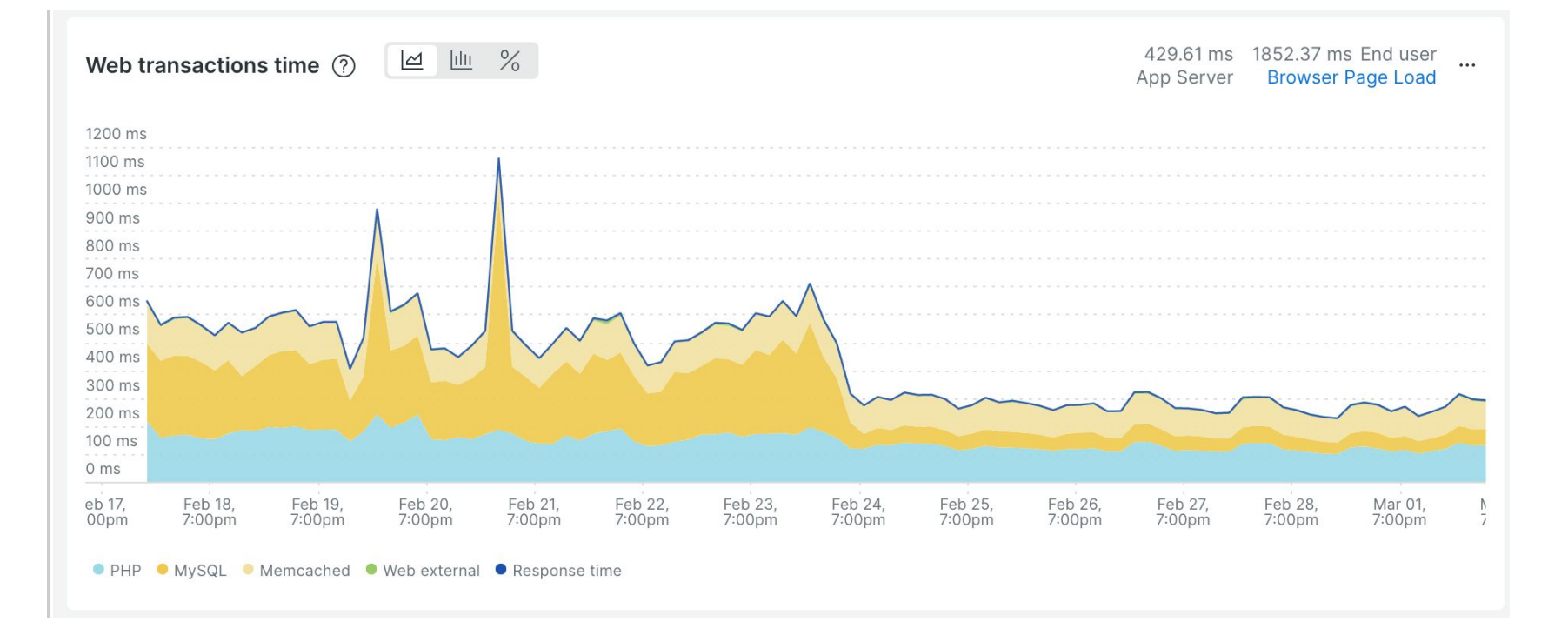

Web Development Services 28

# If we started today...

# Questions?